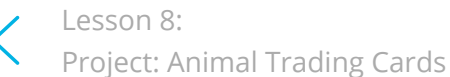

**●** [2. Animal Trading Cards](https://classroom.udacity.com/courses/ud304-gwg/lessons/42d3d82e-6056-4162-9183-750d863c24f6/concepts/12cb8710-01aa-4c3f-9ed9-6c563cfddc7a)

 $\begin{array}{ccccccccccccc} \Box \quad & \Box \quad & \Box \quad & \Box \quad & \Box \quad & \Box \end{array}$ 

[1. Animal Trading Cards Overview](https://classroom.udacity.com/courses/ud304-gwg/lessons/42d3d82e-6056-4162-9183-750d863c24f6/concepts/7d411cb8-f24f-41c9-87e9-8db8f37551fc)

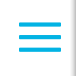

Animal Trading Cards Overvi…

## **Project Overview**

Are you starting to feel like a web developer yet? You should!

Before you move on, I have one more challenge. I want you to use what you've learned up to this point to complete the following project. Simply titled, "Animal Trading Cards", this project combines the skills you mastered in the problem set and asks you to re-create a webpage from a design prototype.

This is a common workflow for front-end web developers. Typically, you'll be provided with a design prototype that needs to be translated to an actual, functional website. In most cases, designers only provide you with the design prototype. However, for this project, I've provided you with the design prototype and the HTML. The design prototype used in this project is inspired by trading cards and features a fish you might recognize from a popular animated film. You'll be creating the card and swapping out the fish with an animal of your choice.

## **Project Instructions**

Review the Animal Trading Cards [project rubric.](https://review.udacity.com/#!/projects/7428479271/rubric)

- 1. [Download and unzip fend-animal-trading](https://github.com/udacity/fend-animal-trading-cards/archive/master.zip)cards-master.zip. Inside, you'll find card.html, styles.css , placeholder.png , and the design-prototype.png .
- 2. Next, open card.html and replace the placeholder image and information with your favorite animal's image and information. For the image, you will want to use an image with a width of 300 pixels. If your image is larger, you can set the image's width to 300 pixels in your CSS, but be aware that your image might

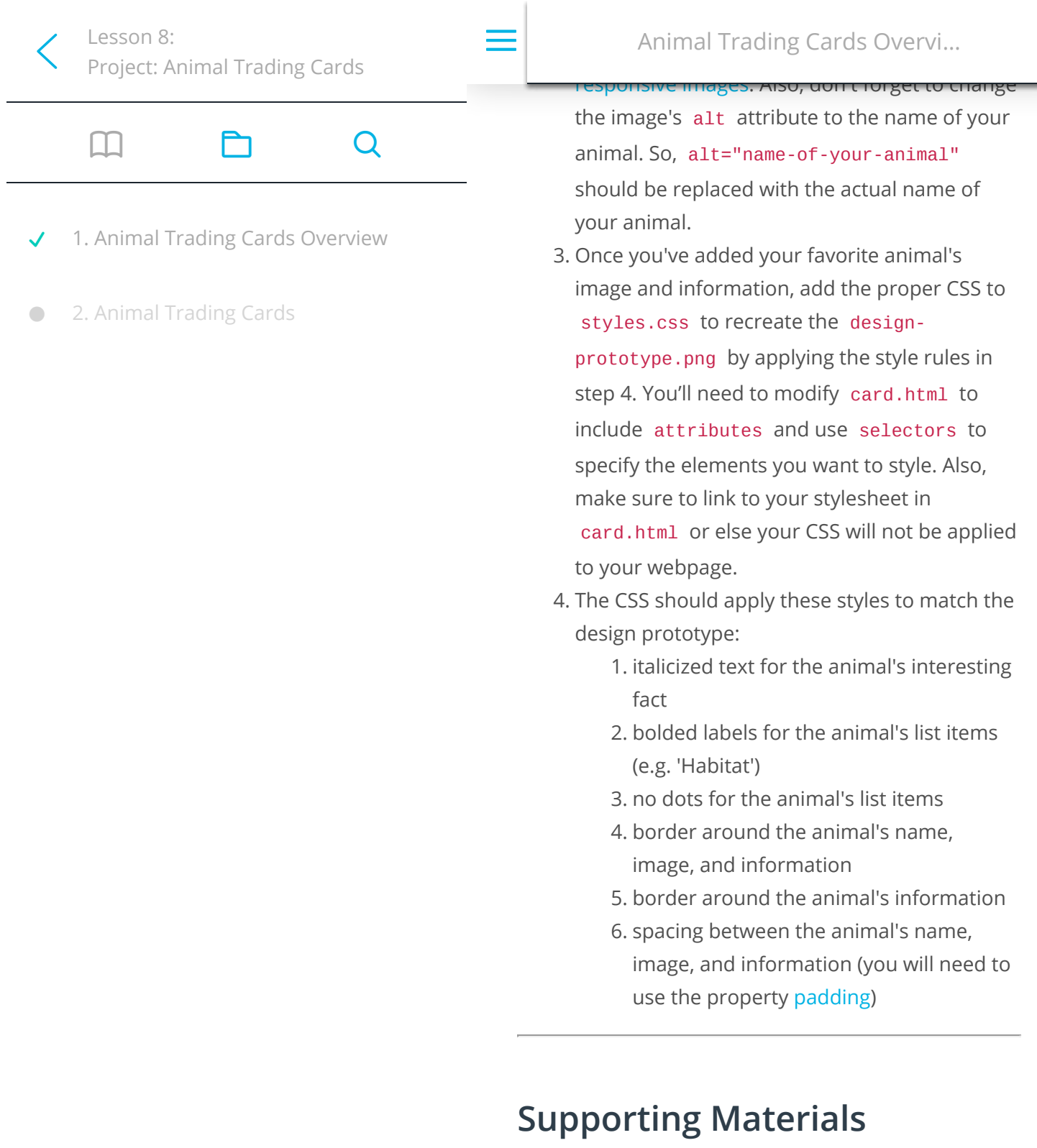

[fend-animal-trading-cards-master.zip](https://github.com/udacity/fend-animal-trading-cards/archive/master.zip)

**N E X T**